# **Gptgen Registration Code [Mac/Win] 2022**

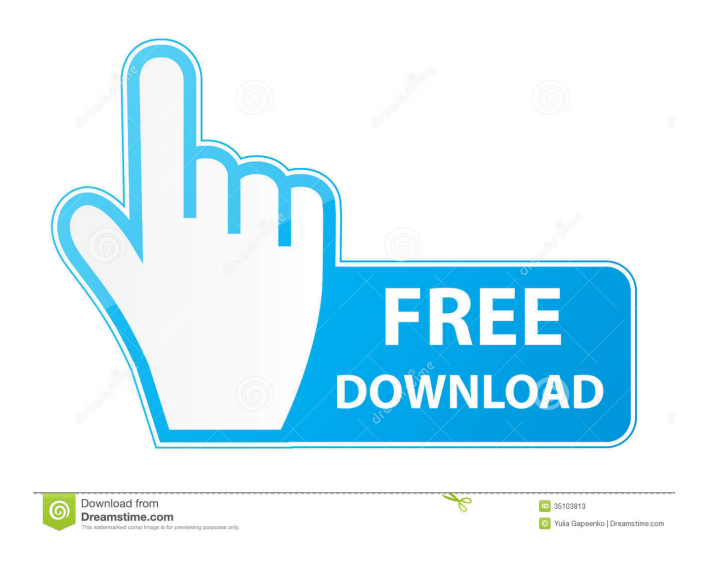

## **Gptgen Crack Free License Key Download X64**

Recent enhancements to GPT for Mac OS X include the new diskutil gpt command line utility, which allows the creation and management of GPT partitions using GPT syntax and the usual BSD diskutil commands. When diskutil was first added to Mac OS X 10.5, there was no way to use the diskutil gpt command. To be able to use diskutil gpt, we had to run two commands - the diskutil partition command, which has all the basic diskutil commands, and the diskutil gpt command, which allows us to use GPT partitions in addition to the usual MBR partitions. The GPT syntax is not, and will never be, standardized.

There is no guarantee that a given command will work on any GPT formatted disk. The command is powerful because of this. To this end, if you encounter a problem with a given command, please do not hesitate to report it on the issue tracker. Gptgen Cracked Accounts has a special page that list all the commands available. How to Install Gptgen: If you have a license key for gptgen you can extract the archive. Install gptgen by extracting the archive. Find the gptgen.app in your Applications/Utilities folder. Double-click on the gptgen.app to start the application. Create a Simple Partition This process is done in Gptgen. This is a very simple example of how to do this. If you wanted to do this on a RAID disk, you would just do the same steps but use the RAID command in step 7. STEP 1: Click the "+" icon on the far left of the "Available Partitions" menu STEP 2: Create a Partition on this empty drive STEP 3: Give this new partition a Name (optional) STEP 4: Resize this partition to use this newly added space STEP 5: Keep this new partition at the default "Primary" NOTE: If you want to keep this partition at the default "Primary", simply double-click on the partition and change this selection back to "primary" or anything else, then Click the "Apply" button at the bottom. STEP 6: Click the "+" icon on the far left of the "Existing Partitions" menu STEP 7: Create a new partition on this existing drive STEP 8: Select the new partition from the list and Click the "+" icon on

## **Gptgen Crack**

1d6a3396d6

#### **Gptgen Crack + Activation Code With Keygen**

Supported Windows versions: Windows 2000, XP, Vista, Windows 7, Windows 8, Windows 8.1, Windows 10 Supported Mac versions: Mac 10.8.5 (Mountain Lion), Mac 10.9 (Mavericks), Mac 10.10 (Yosemite), Mac 10.11 (El Capitan), Mac 10.12 (Sierra) What Gptgen is not: An alternate to the Windows Disk Management A replacement for a partitioning software A replacement for a basic partitioning tool (i.e. Partition Commander, Partition Magic, etc.) A replacement for all Linux-related partitions The Windows Disk Management utility is often used to manage disk partitions. Disk Management, along with the Windows Disk Management tools, is generally considered the most reliable option for changing the partition table. Of course, if Disk Management is not working, then your Gptgen tool might not be of much use either. For Mac users, Gptgen is a great tool for changing the partition table. You might have Mac OSX 10.10 or newer running on your computer. If your Mac is on Mac OSX 10.9 or earlier, Gptgen might not work for you. There are lots of partitioning utilities out there. Partitioning your HDD into multiple partitions is the first step to installing different operating systems onto your computer. Most of the popular software's support for changing the partition table has been removed, however. Still, there's Gptgen, and it's a great option for Mac and Windows users who like to think of themselves as "power users." How To Use Gptgen: How do I install Gptgen? It is one of the easiest to use programs around. If you are having difficulty with using the program, you may simply wish to try to change your partition table manually. You can do this using this thread. When you use Gptgen, you will be presented with the instructions on how to change your partition table. When you are given this option, you will notice that the instructions are very clear. Use Gptgen on Mac or Windows? Gptgen is clearly designed for Windows users. Mac users, however, can install the program on their OSX system. However, there are two problems. First, Mac's Disk Utility application does not include the option to switch the partition table between MBR and GPT.

#### **What's New in the?**

Gptgen is an application that requires few explanations. This particular program will aid any user in changing a hard drive's partition table system from MBR to GPT. While MBR has been around for a bit longer and is generally preferred by Windows users, things are slowly changing, mainly the idea that GPT could contribute to instability or incompatibility issues. There's no reason for anybody to fear this particular change anymore. This CMD-type application was clearly designed to aid users without the extra bells and whistles. It manages to deliver that experience quite easily. The application does offer a list of commands for you to know exactly how to execute the partition table change. Still, one must argue that since Windows does include its own capable tools, the need for a program such as this is not that great. If, however, you're having trouble switching your HDD partition table when using standard equipment, you could give Gptgen a try. After all, the program itself is quite lite and more efficient when compared with

whatever your operating system has to offer in terms of partition management. The CMD interface also makes this tool useful even in problematic scenarios for your machine. Wednesday, June 30, 2011 We are in the home stretch of our move and the end of the school year is fast approaching. One of the things we have been organizing is our children's room. We knew there would be some movement but not the magnitude of this one. But here we are almost done! Yippee!!! We have been a little more selective in what we keep and what we let go. (The following are items that we either don't have space for or the children don't use anymore. We took some pics when they were in their room.) 1. Hanging Umbrella 2. Bird Feeders 3. Learning Center 4. Storage Unit 5. Blankets 6. Games (mostly for family) 7. Bathrooms The girls room looks different already. We are keeping it very basic and it's so much lighter now. The boys room will probably be next on the list. I am already starting to think about what I can do to make it even brighter. But I will share it with you in the next post. Thursday, June 24, 2011 The kids and I spent the day together yesterday and that meant the cleaning was a little more intense then normal. With the school week coming to an end I am sure I will be catching up on some cleaning today. We were able to make it to the Michaels store on the way home from the day and bought 2.5 hours of playtime. I just love that store. The play time was such a great purchase! As you can see we had a lot of fun. Thursday, June 17, 2011 Here we go again... With the

### **System Requirements For Gptgen:**

Our support page has details of the recommended configuration to ensure that you get the most out of our workshop builder. Minimum Requirements Windows 7 or 8.1 64bit (or Windows 10) CPU: Intel Core 2 Duo 2.4GHz or better (AMD equivalent) RAM: 2 GB HDD: 25 GB free Screen resolution of 1280 x 1024 Larger Requirements GPU: NVIDIA GTX 460 or equivalent (AMD equivalent) RAM: 4GB HDD: 30GB free Screen resolution

Related links:

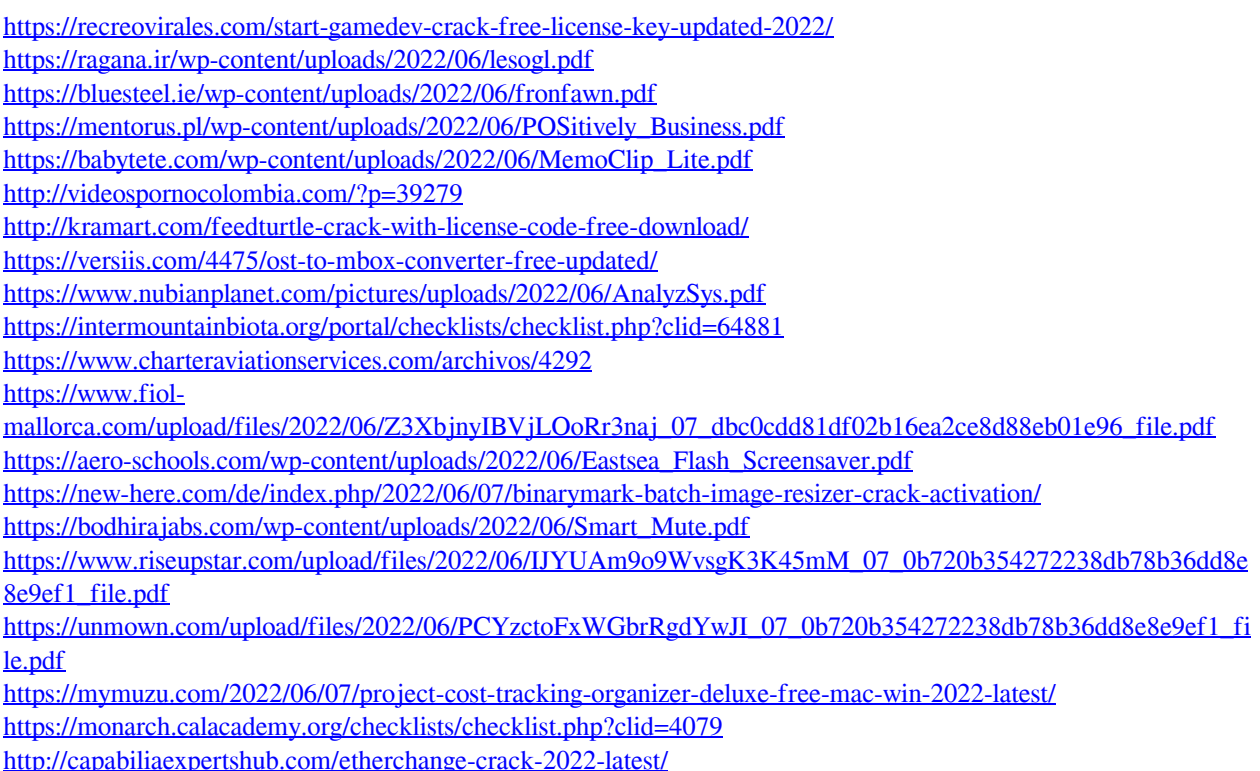